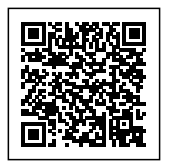

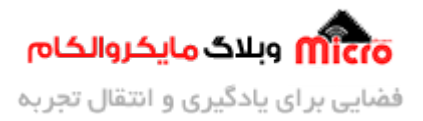

## **نحوه استفاده از پد بصورت HOLE CASTLE در PCB با آلتیوم دیزاینر**

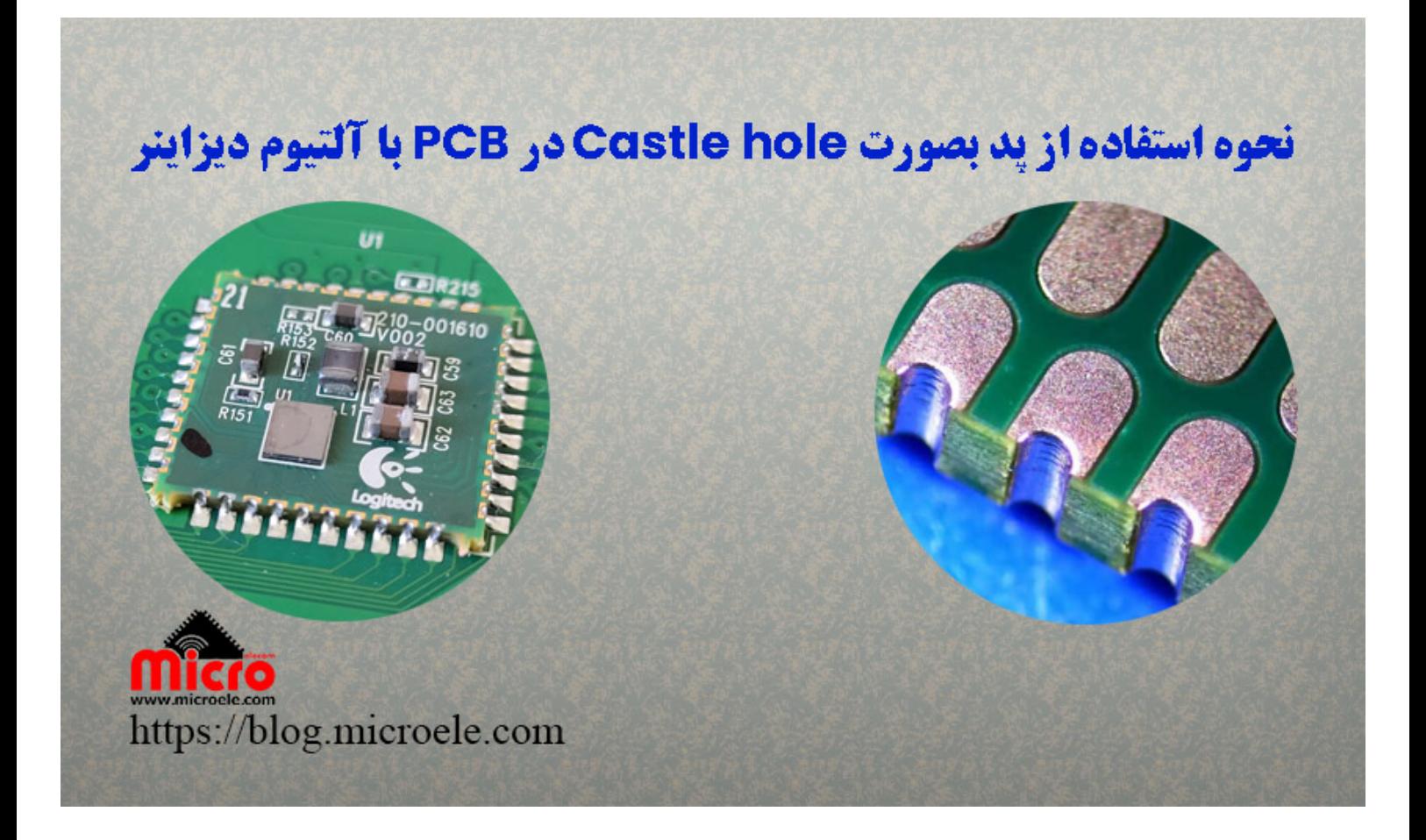

تاریخ انتشار۱۹ بهمن, ۱۴۰۱ توسط سید حسین سلطان

سلام خـدمت همـه شمـا مایکروالکـامی هـا. در مطلـب قبلـی از ن<u>کـات طراحـی PCB</u> بـه ن<u>کـات کلیـدی طراحــ<sub>ه</sub> [PCB](https://blog.microele.com/10-automotive-pcb-design-guidelines/) [بـرای](https://blog.microele.com/10-automotive-pcb-design-guidelines/)</u> [خودرو](https://blog.microele.com/10-automotive-pcb-design-guidelines/) پرداخته شد. در این مطلب به نحوه استفاده از پد بصورت Hole Castle یا Castellated در آلتیوم دیزاینر (Altium Designer (پرداخته خواهد شد. پس با من تا انتهای مطلب همراه باشید. همچنین شما میتونید سایر مطالب من رو ا<u>ز [این لین](https://blog.microele.com/author/soltanimicroele-com/)ک</u> مطالعه و بررس*ی* کنید.

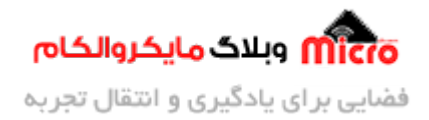

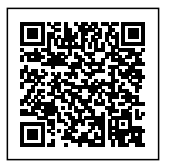

### **پد های Hole Castle**

استفاده از این پد ها یک روش در طراحی PCB برای دستیابی به راندمان بهتر جهت نصب ماژول ها برروی برد های دیگر میباشد. با استفاده از این روش میتوان چندین برد را براحتی با یکدیگر در یک PCB ادغام کرد. بعنوان مثال متوان ماژول های کاربردی نظیر WiFi و یا بلوتوث را از نمونه های این روش استفاده از پد ها دانست.

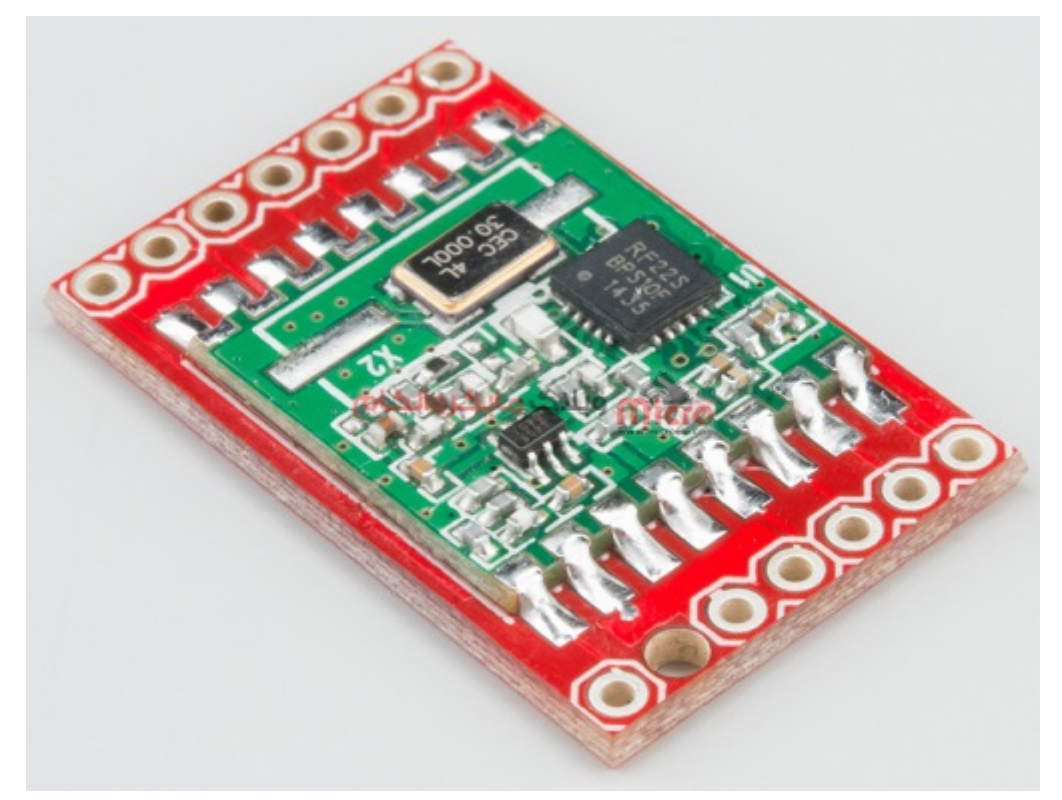

 $\emph{Castellated Pin}$ یک نمونه ماژول با پد های

بطور کلی برد هایی که دارای پد هایی در اطراف آنها بصورت سوراخ های نصفه میباشند به پد های Castellated یا Castel Pin معروف هستند. از این پد ها برای اتصال برد و یا ماژول مورد نظر به برد و PCB اصل استفاده مکنند. این روش بطور چشمگیری باعث کاهش سایز کلی برد با عدم استفاده از پین هدر و امثال آن خواهد شد.

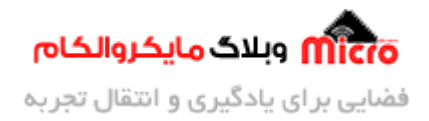

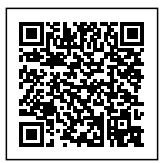

#### **نحوه ایجاد Pin Castellated در PCB**

پد های Cstel شده با سوراخ کاری پد ها در اطراف و لبه PCB ایجاد مشوند. پس از فرآیند سوراخ کاری، تولید کننده ها نیاز به برش سوراخ ها در حاشیه لبه ها داشته تا آن را به دو قسمت تقسیم کرده و ی پد به آن متصل نمایند. این سوراخ های نصف و نیمه را میتوان بعنوان پد تلقی کرده و از آن برای نصب PCB برروی برد یا PCB دیگر استفاده کرد. به فرآیند ایجاد سوراخ ها، آبکاری لبه یا جانبی گفته میشود. برای ایجاد اتصالات محکم تر میتوان از نکات زیر بهره برد.

- از عدم وجود فاصله بین دو برد (برد اصلی و برد مورد مونتاژ) اطمینان حاصل نمایید. حتی فاصله کم بین آنها در روند لحیم کاری اثر سوء خواهد داشت.
- هنام ساخت PCB از اینه ضخامت PCB بالای به میزان 1/3 برد دیر (پایین (است اطمینان حاصل نمایید. این کار به تراز بودن و مونتاژ بهتر کمک شایانی خواهد کرد.
	- پین های Castellated باید با پد های SMD استفاده شده در PCBدیر برای آنها مطابقت داشته باشد.

#### **دلیل استفاده از پد Holes Castellated**

بهره گیری از این دست پد در PCB باعث بهبود کارایی و طراحی میشود. به برخی از مزایای این روش در زیر اشاره شده است.

- **مونتاژ سریع و مقرون به صرفه:** استفاده از پد ها با سوراخ های نصفه باعث تسریع در امر مونتاژ شده و هزینه کلی را کاهش میدهد.
- **۰ کنترل بهتر حرارت:** سیستم های پیچیده مانند دستگاه های هوافضا و مخابراتی دارای قطعاتی هستند که حرارت بالای تولید مکنند که باعث افزایش حرارت و دمای برد خواهد شد. از همین رو PCB های Castellated قابلیت تبادل حرارتی بهتری نسبت به سایر PCB ها از خود نشان میدهند.
- **۰ بهبود یکیارچگی سیگنال:** فلزی کردن لبه های برد و PCB از تاثیر EMI روی لایه های داخلی برد جلوگیری کرده و خطر اسیب الکترواستاتیک برروی مدار را کاهش میدهد.
- **. استفاده بعنوان برد توسعه:** از PCB های Castellated میتواند بعنوان یک برد توسعه برای فضای خاص برروی ی PCB بزرگ استفاده کرد. این کار ساخت مدار های نمونه و آزمایش را تسهیل مبخشد.

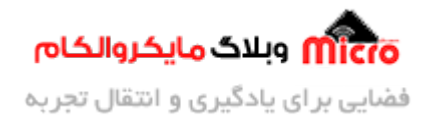

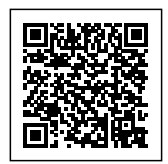

### **طراح و ساخت PCB با پد های Castellated در آلتیوم دیزاینر**

- مرکز حفره (سوراخ) پد های Castellated را دقیقا در لبه های برد قرار دهید.
	- همیشه Cstellated پد ها را در لبه های بالا یا پایین PCB قرار دهید.
- از اینه سولدر مس مناسب استفاده مکنید اطمینان حاصل نمایید. اینار از برد شما در مقابل صدمات آسیب های فیزیکی جلوگیری به عمل میآورد.
	- قطره سوراخ کاری پد را بین 0.5 تا 0.8 میلیمتر (مطابق با فاصله a در تصویر زیر) تنظیم نمایید.

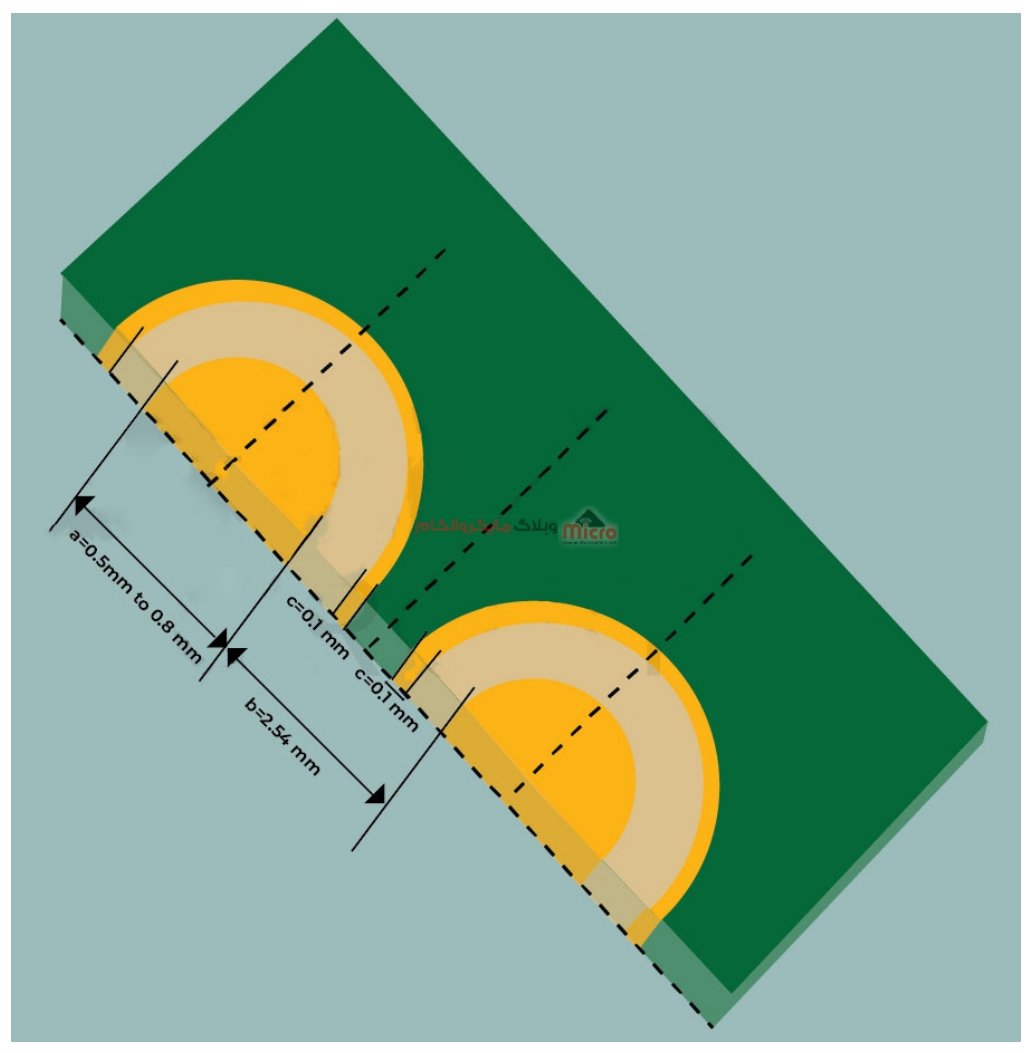

تنظیم Cstellated در PCB

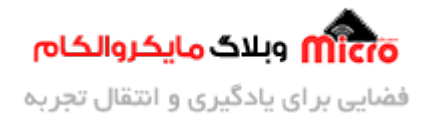

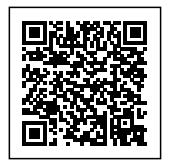

اندازه پد های Castellated را مطابق توضیحات زیر انجام دهید: قطر پد = اندازه نهای سوراخ + mm0.7) مثال: اگر اندازه نهای سوراخ پد mm0.8 باشد قطر پد mm1.5 خواهد بود.) حداقل قطر سوراخ کاری برای سوراخ های نصفه معادل mm0.5 مباشد. متوان حداقل درصد خطا فاصله مجاز یا clearance) فاصله c در تصویر فوق) به اندازه mm0.1 باشد. بل های سولدر مسک بین 0.1 تا  $0.1$ 5mm باشد.  $\circ$ پد ها را با فاصله mm2.54) فاصله b در تصویر فوق) از یدیر قرار دهید.

## **آباری لبه، ی تنی برای متالیزه کردن پد های Castellated**

آبکاری لبه یک روش برای متالیزه کردن پد یا پین های Castellated میباشد. در اینجا مس در امتداد دیواره سوراخ های نصف شده رسوب مکند.

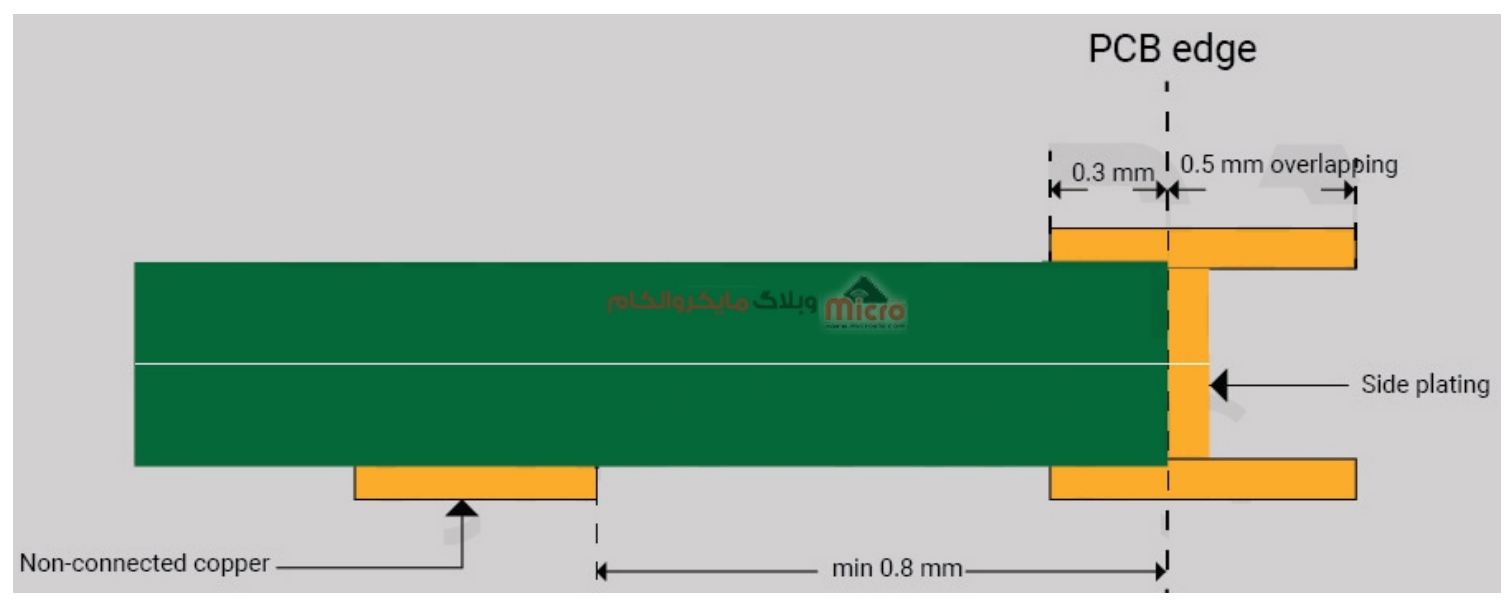

خصوصیات آباری پد ها در کناره PCB

- همپوشان از لبه PCB باید حداقل mm0.5 باشد.
- حداقل mm0.3 از مس های متصل شده باید در لایه متصل شده باشد.

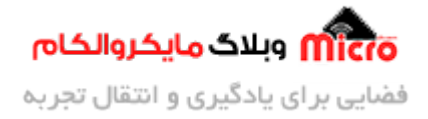

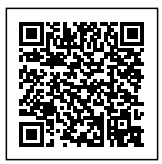

این فاصه بین سوراخ و مس روی لایه خارج متصل نشده باید حداقل mm0.8 باشد.

### **تلورانس پد های Castellated**

مطابق با استاندارد -6012IPC تلورانس برای hole Castellated در زیر آمده است.

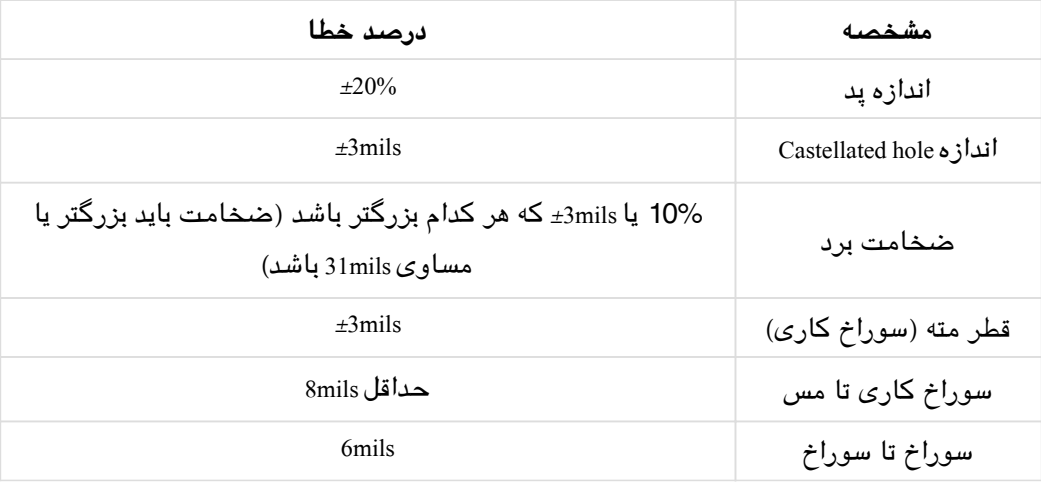

### **ایجاد پد های Castellated در PCB با استفاده از آلتیوم دیزاینر**

در این بخش به نحوه ایجاد پد های Castellated در PCB مثلا با سوراخ mm،0.7 فاصله پد تا پد mm2.54 و قطر پد mm1.5 خواهیم پرداخت. برای اینار مراحل زیر را دنبال کنید.

#### **مراحل ساخت Pad Castellated**

برروی Pad از نوار ابزار بالا کلی کرده و ی پد را با قطر mm1.5 ایجاد و در محیط PCB قرار دهید.

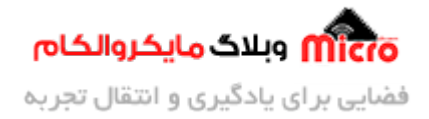

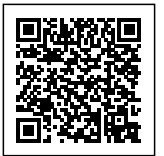

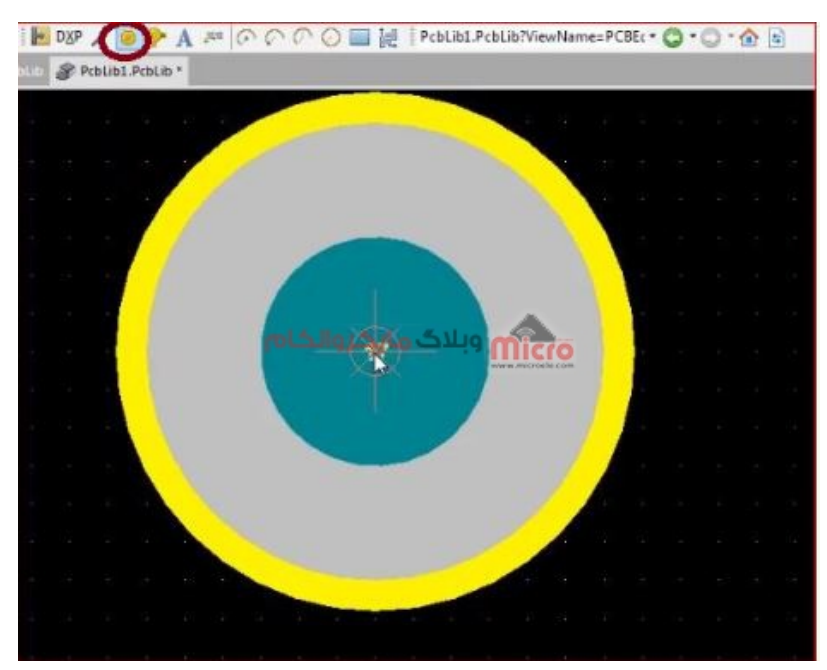

قرار دادن پد در PCB

- پد اضافه شده را انتخاب کنید و مقادیر زیر را در تنظیمات آن لحاظ کنید.
	- Hole Size: 0.8mm o
	- Tolerance: 0.076mm o
		- Layer: MultiLayer o
			- $X$ -size: 1.5 mm  $\circ$
			- Y-size:  $1.5$ mm  $\circ$

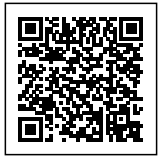

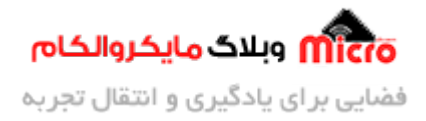

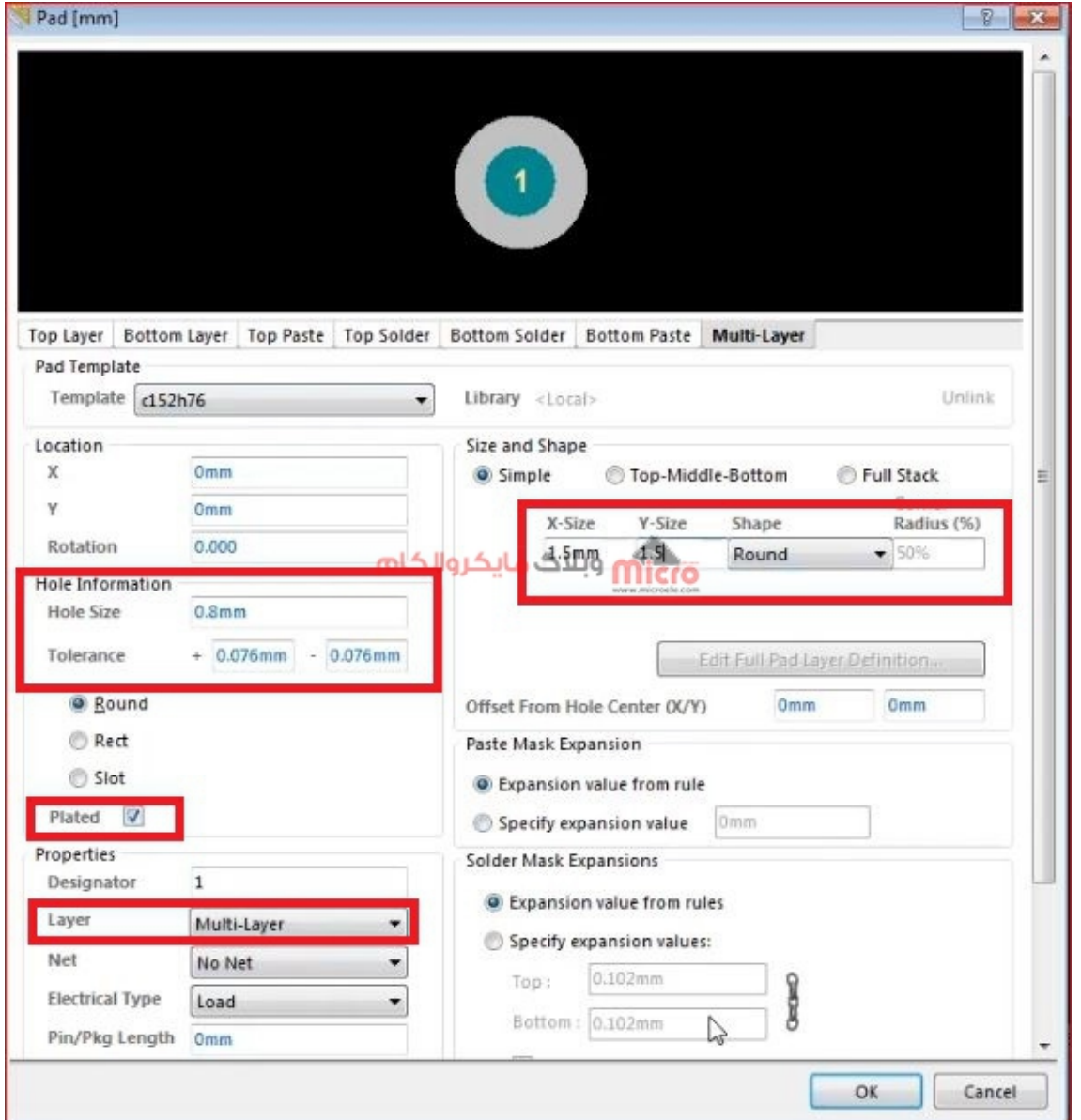

تنظیمات پد برای حالت Castellated در PCB

حال از ابزار موجود، Line را انتخاب کرده و پهنای ترک را مثلا mm0.15 تنظیم نمایید. سپس از وسط سوراخ پد به اندازه مناسب و مورد نیاز خود مانند تصویر زیر شل را کامل کنید.

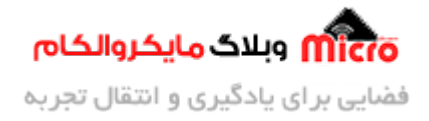

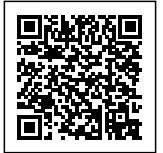

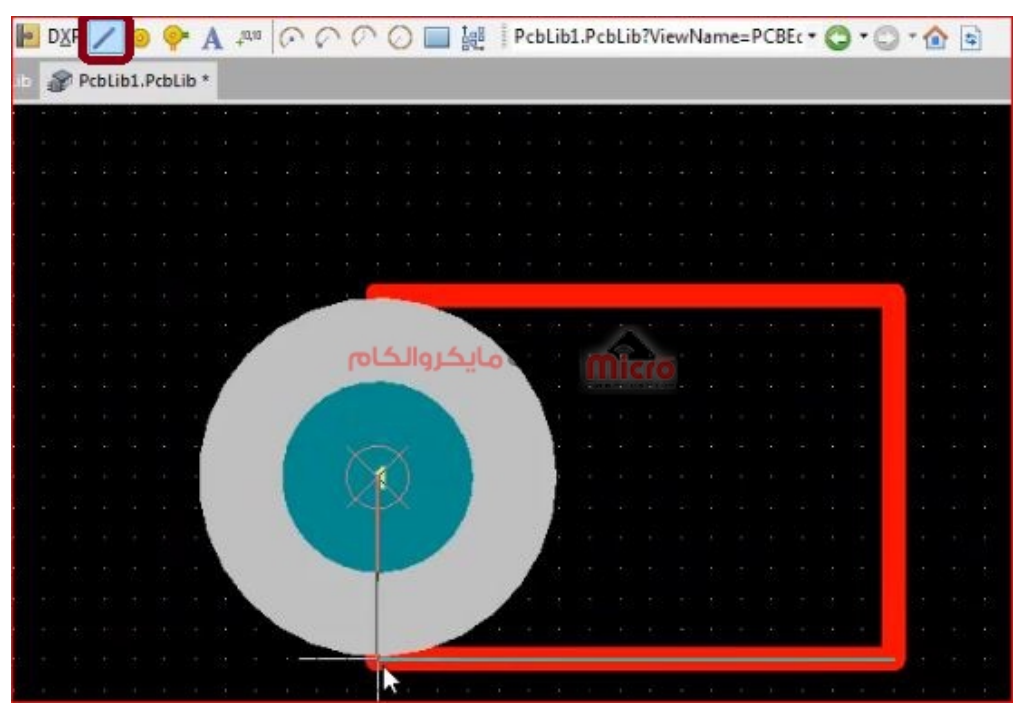

تشیل شل hole Castellated در PCB

• در زیر منوی Place گزینه Arc(Edge) را انتخاب کرده و یک منحنی همانند تصویر بصورت نیم دایره روی پد بکشید.

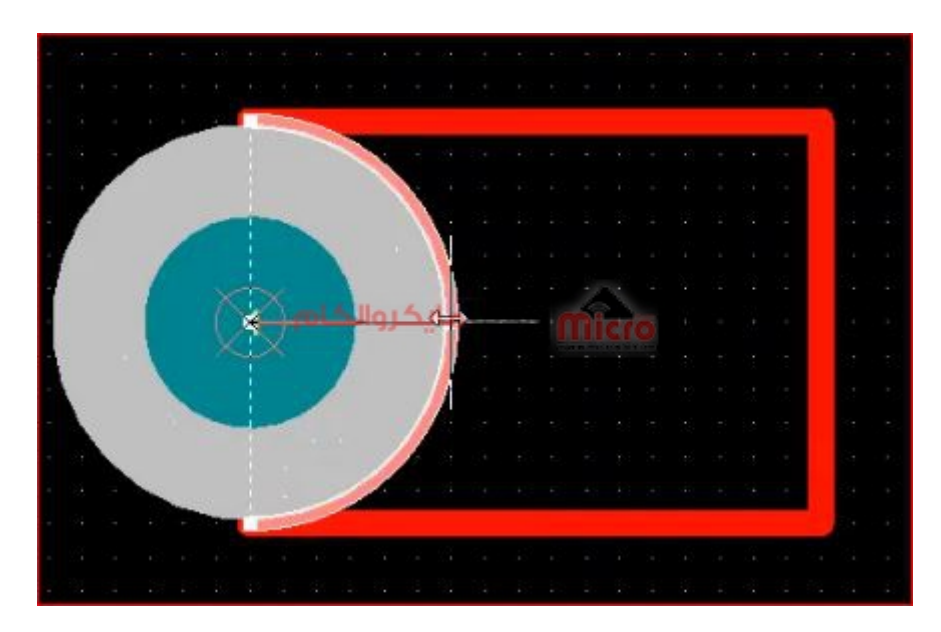

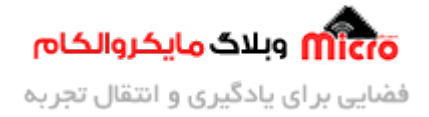

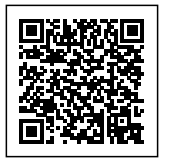

تنظیمات پد بصورت Castellated در PCB

حال ساختار اصل پد (منحن نیم دایره و خطوط دور پد) را انتخاب کرده و از منوی Tools و زیر منوی Convert گزینه Creat Region from Selected Primitives را انتخاب نمایید.

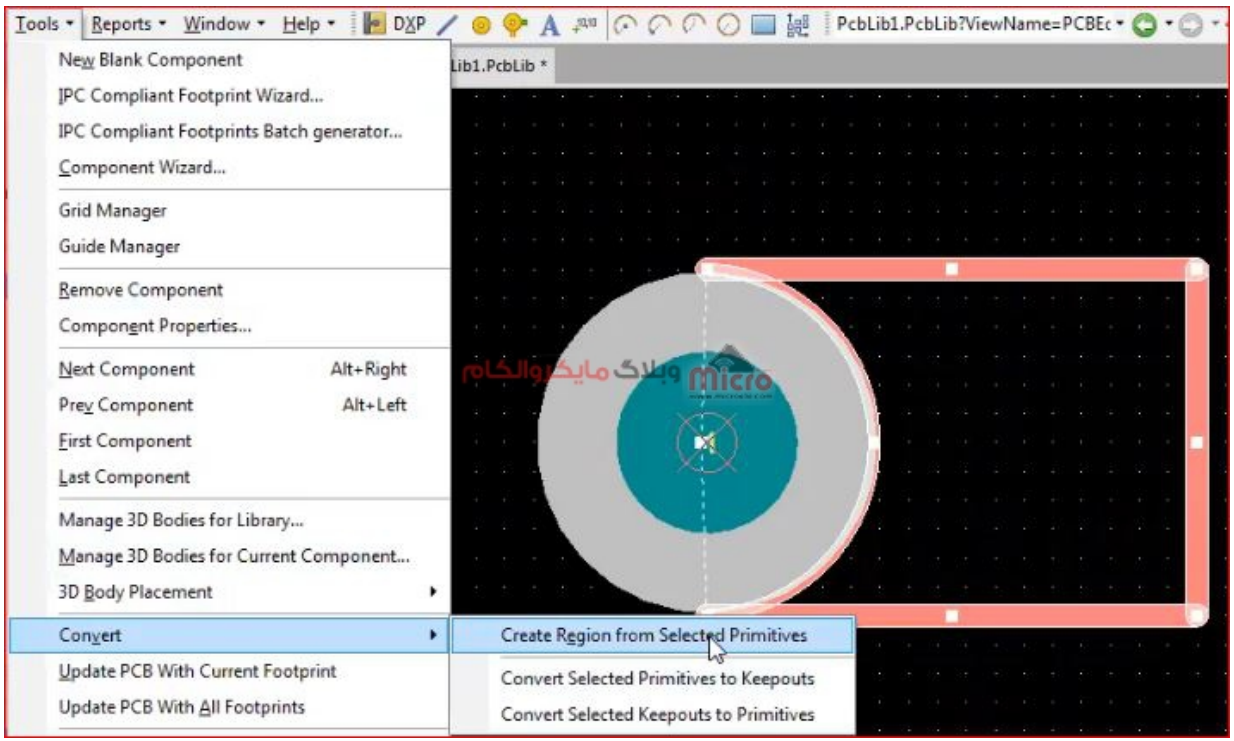

تنظیم hole Castellated در PCB

- برای تنظیم و مدیریت لایه موارد انتخاب شده در PCB، برروی محدوده انتخاب دو بار کلی کرده و موارد زیر را
	- مدیریت نمایید.
	- Top Layer o
	- Bottom Layer of
		- Top Paste o
	- Bottom Paste o
		- Top Solder o
	- Bottom Solder o

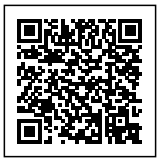

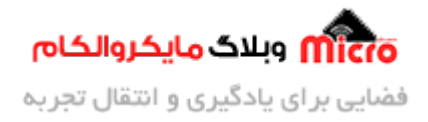

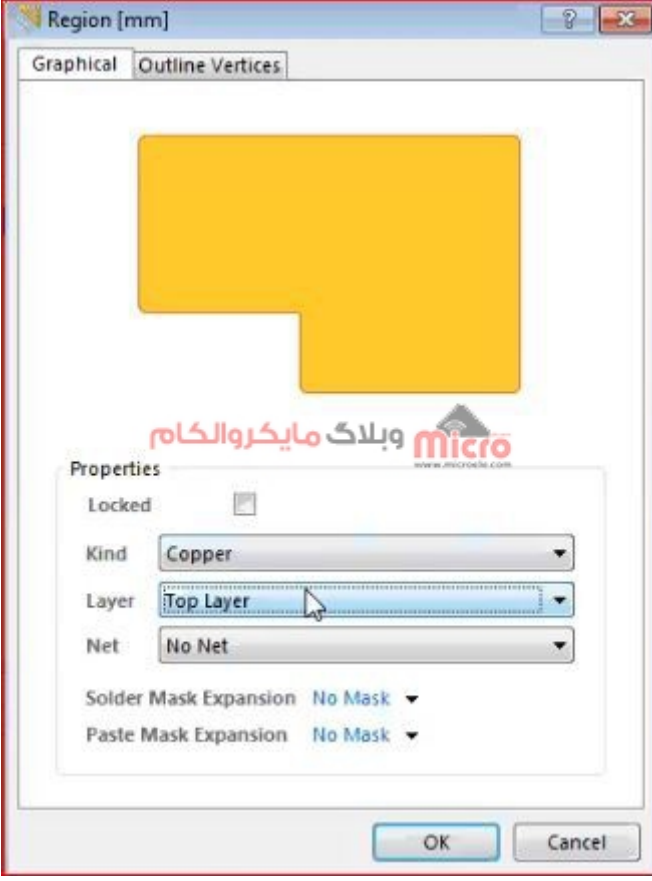

مشخص کردن لایه

پس انجام مرحله قبل حال نوبت به استفاده از پد های Castellated ایجاد شده مباشد. از منوی بالا گزینه Setup Array Paste را انتخاب کنید. در پنجره باز شده از شما تعداد مورد نظر را مخواهد. برای وارد کردن آن از گزینه Count Item متوان استفاده کرد. همچنین مطابق با توضیحات بالا فاصله پد تا پد را نیز mm2.54 در قسمت -Y Spacing تنظیم منماییم.

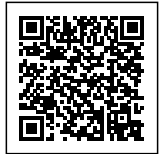

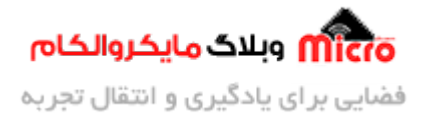

| <b>PCB Library</b> |                             |                                    |                             | $-1$                | $\boldsymbol{\mathsf{x}}$ | Sample, PcbLib | PcbLib1.PcbLib *                     |                 | <b>Setup Paste Array</b>    |  |
|--------------------|-----------------------------|------------------------------------|-----------------------------|---------------------|---------------------------|----------------|--------------------------------------|-----------------|-----------------------------|--|
| Mask               |                             |                                    |                             |                     | B<br>۰                    |                |                                      |                 |                             |  |
|                    | <b>3</b> Apply              | X <sup>J</sup> Clear   C Magnify   |                             |                     | 囩                         |                |                                      |                 |                             |  |
| Normal             |                             | V Select V Zoom Clear Existing     |                             |                     | 自                         |                |                                      |                 |                             |  |
|                    | Components                  |                                    |                             |                     | Q                         |                |                                      |                 |                             |  |
| Name               |                             | $\lambda$                          | Pads                        | <b>Primitives</b>   | Ċ,                        |                |                                      |                 |                             |  |
|                    | PCBCOMPONENT_1              | $ 9\rangle$                        |                             | 63                  |                           |                |                                      |                 |                             |  |
|                    |                             |                                    |                             |                     | $\mathbb{Q}$              |                |                                      |                 |                             |  |
|                    |                             |                                    |                             |                     | $\mathbb{Q}$              |                | Setup Paste Array                    |                 | $\overline{\mathbf{x}}$     |  |
|                    |                             |                                    |                             |                     | $\boxed{a}$               |                | Placement Variables                  | Array Type      |                             |  |
|                    |                             |                                    |                             |                     | Ŋ                         |                | Item Count 8                         |                 |                             |  |
|                    |                             |                                    |                             |                     |                           |                |                                      | Circular        |                             |  |
|                    |                             |                                    |                             |                     | X                         |                | Text Ingrement<br>$\mathbf{1}$       | O Linear        |                             |  |
|                    |                             |                                    |                             |                     | 哈                         |                | <b>OTTIO</b> WICLO<br>Circular Array | Linear Array    |                             |  |
|                    |                             |                                    |                             |                     | 嚕                         |                |                                      |                 |                             |  |
|                    |                             |                                    |                             |                     | 山                         |                | Rotate Item to Match                 | X-Spacing Omm   |                             |  |
|                    |                             |                                    |                             |                     | C                         |                | Spacing (degrees) 13.500             | Y-Spacing -2.54 |                             |  |
|                    |                             |                                    |                             |                     |                           |                |                                      |                 |                             |  |
|                    |                             |                                    |                             |                     | $+$                       |                |                                      | OK<br>Cancel    |                             |  |
|                    | <b>Component Primitives</b> |                                    |                             |                     | $\mathcal{C}$             |                |                                      |                 |                             |  |
| Type               | Name<br>$\mathbf{1}$        | X-Size<br>s d<br>1.5 <sub>mm</sub> | Y-Size<br>1.5 <sub>mm</sub> | Layer<br>MultiLayer | $\blacktriangleleft$      |                |                                      |                 |                             |  |
| Pad<br>Pad         | $1\,$                       | 1.5mm                              | 1.5mm                       | MultiLayer          | P                         |                |                                      |                 |                             |  |
| Pad                | $\mathbf{1}$                | 1.5 <sub>mm</sub>                  | 1.5 <sub>mm</sub>           | MultiLayer          |                           |                |                                      |                 |                             |  |
| Pad                | $\mathbf{1}$                | 1.5mm                              | 1.5 <sub>mm</sub>           | MultiLayer          | #<br>$\mathbf{r}$         |                | $\overline{1}$                       | $\sim$          | $\mathcal{F}_{\mathcal{A}}$ |  |
| Pad                |                             | 1.5 <sub>mm</sub>                  | 1.5 <sub>mm</sub>           | MultiLayer          |                           |                |                                      |                 |                             |  |
|                    |                             |                                    |                             |                     | olie                      |                |                                      |                 |                             |  |
|                    |                             |                                    |                             |                     | $\frac{g}{2}$             |                |                                      |                 |                             |  |
|                    |                             |                                    |                             |                     |                           |                |                                      | $\sim$          |                             |  |

تنظیمات مربوط به چینش pad Castellated در PCB

مطابق با تصویر زیر پد های Castellated ایجاد مشود. برای تنظیم تراز کردن آنها به منوی Edit رفته و از زیر منوی Reference Set گزینه center را انتخاب نمایید.

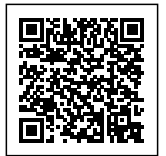

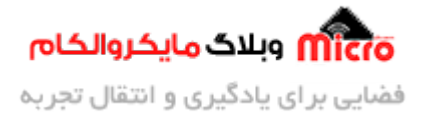

| <b>PCB Library</b> |                             |                                                    |                   |            | $-7$                      |                     |    | ample.PcbLit | PcbLib1.PcbLib * |  |  |  |  |  |  |  |  |                                                                                                    |  |
|--------------------|-----------------------------|----------------------------------------------------|-------------------|------------|---------------------------|---------------------|----|--------------|------------------|--|--|--|--|--|--|--|--|----------------------------------------------------------------------------------------------------|--|
| Mask               |                             |                                                    |                   |            | ۰                         |                     |    |              |                  |  |  |  |  |  |  |  |  |                                                                                                    |  |
|                    | <b>S</b> Apply              | X <sup>2</sup> Clear   C Magnify                   |                   |            |                           | $\blacksquare$      |    |              |                  |  |  |  |  |  |  |  |  |                                                                                                    |  |
| Normal             |                             | V Select V Zoom Clear Existing                     |                   | ā          |                           |                     |    |              |                  |  |  |  |  |  |  |  |  |                                                                                                    |  |
|                    | Components                  |                                                    |                   |            |                           | Q                   |    |              |                  |  |  |  |  |  |  |  |  |                                                                                                    |  |
| Name               |                             | / Pads                                             |                   | Primitives |                           | $\Box$              |    |              |                  |  |  |  |  |  |  |  |  |                                                                                                    |  |
|                    | PCBCOMPONENT <sub>1</sub>   | 17                                                 |                   | 127        |                           |                     |    |              |                  |  |  |  |  |  |  |  |  |                                                                                                    |  |
|                    |                             |                                                    |                   |            |                           | $^{\copyright}$     |    |              |                  |  |  |  |  |  |  |  |  |                                                                                                    |  |
|                    |                             |                                                    |                   |            |                           | $\mathbf{Q}$        |    |              |                  |  |  |  |  |  |  |  |  |                                                                                                    |  |
|                    |                             |                                                    |                   |            |                           | Q                   |    |              |                  |  |  |  |  |  |  |  |  |                                                                                                    |  |
|                    |                             |                                                    |                   |            |                           |                     |    |              |                  |  |  |  |  |  |  |  |  |                                                                                                    |  |
|                    |                             |                                                    |                   |            |                           |                     |    |              |                  |  |  |  |  |  |  |  |  |                                                                                                    |  |
|                    |                             |                                                    |                   |            |                           | X                   |    |              |                  |  |  |  |  |  |  |  |  |                                                                                                    |  |
|                    |                             |                                                    |                   |            |                           |                     |    |              |                  |  |  |  |  |  |  |  |  |                                                                                                    |  |
|                    |                             |                                                    |                   |            |                           | 面                   |    |              |                  |  |  |  |  |  |  |  |  |                                                                                                    |  |
|                    |                             |                                                    |                   |            |                           | 唱                   |    |              |                  |  |  |  |  |  |  |  |  |                                                                                                    |  |
|                    |                             |                                                    |                   |            |                           | 画                   |    |              |                  |  |  |  |  |  |  |  |  |                                                                                                    |  |
|                    |                             |                                                    |                   |            |                           |                     |    |              |                  |  |  |  |  |  |  |  |  |                                                                                                    |  |
|                    |                             |                                                    |                   |            |                           | П                   |    |              |                  |  |  |  |  |  |  |  |  |                                                                                                    |  |
|                    |                             |                                                    |                   |            |                           | $\!+\!$             |    |              |                  |  |  |  |  |  |  |  |  |                                                                                                    |  |
|                    | <b>Component Primitives</b> |                                                    |                   |            | $\mathbb{A}^{\mathbb{A}}$ | $\geq^*_i$          |    |              |                  |  |  |  |  |  |  |  |  |                                                                                                    |  |
|                    | Name                        | / X-Size                                           | Y-Size            | Layer      |                           |                     |    |              |                  |  |  |  |  |  |  |  |  |                                                                                                    |  |
| Type<br>Pad        | $\mathbf{1}$                | 1.5mm                                              | 1.5 <sub>mm</sub> | MultiLayer |                           | $\blacklozenge$     |    |              |                  |  |  |  |  |  |  |  |  |                                                                                                    |  |
| Pad                |                             | 1.5mm                                              | 1.5mm             | MultiLayer |                           | $\epsilon^{\rm{D}}$ |    |              |                  |  |  |  |  |  |  |  |  |                                                                                                    |  |
| Pad                |                             | 1.5mm                                              | 1.5 <sub>mm</sub> | MultiLayer |                           |                     |    |              |                  |  |  |  |  |  |  |  |  |                                                                                                    |  |
| Pad                |                             | 1.5 <sub>mm</sub>                                  | 1.5 <sub>mm</sub> | MultiLayer |                           | #                   |    |              |                  |  |  |  |  |  |  |  |  |                                                                                                    |  |
| Pad                | -1                          | 1.5mm                                              | 1.5 <sub>mm</sub> | MultiLayer |                           | ٠                   |    |              |                  |  |  |  |  |  |  |  |  |                                                                                                    |  |
|                    |                             |                                                    |                   |            |                           | 많                   |    |              |                  |  |  |  |  |  |  |  |  |                                                                                                    |  |
|                    |                             |                                                    |                   |            |                           | A.                  |    |              |                  |  |  |  |  |  |  |  |  |                                                                                                    |  |
|                    |                             |                                                    |                   |            |                           |                     |    |              |                  |  |  |  |  |  |  |  |  |                                                                                                    |  |
|                    |                             |                                                    |                   |            |                           |                     |    |              |                  |  |  |  |  |  |  |  |  |                                                                                                    |  |
|                    |                             | Files Navigator PCB Library Projects PCBLIB Filter |                   |            |                           |                     | 15 | $\ll$        |                  |  |  |  |  |  |  |  |  | > Top Layer <b>Bottom Layer M</b> Mechanical 1 Mechanical 13 M Mechanical 15 D Top Overlay Bottom Overlay D Top Past |  |

ایحاد Pad Castellated در آلتیوم دیزاینر

حال خطوط مربوط به مونتاژ (رن زرد) و تنظیم پهنای آن را معادل mm0.15 انجام مدهیم. در اینجا کار تمام شده و پد مورد نظر را ساخته ایم.

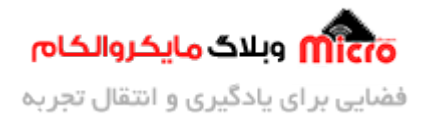

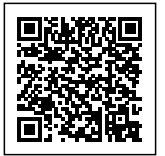

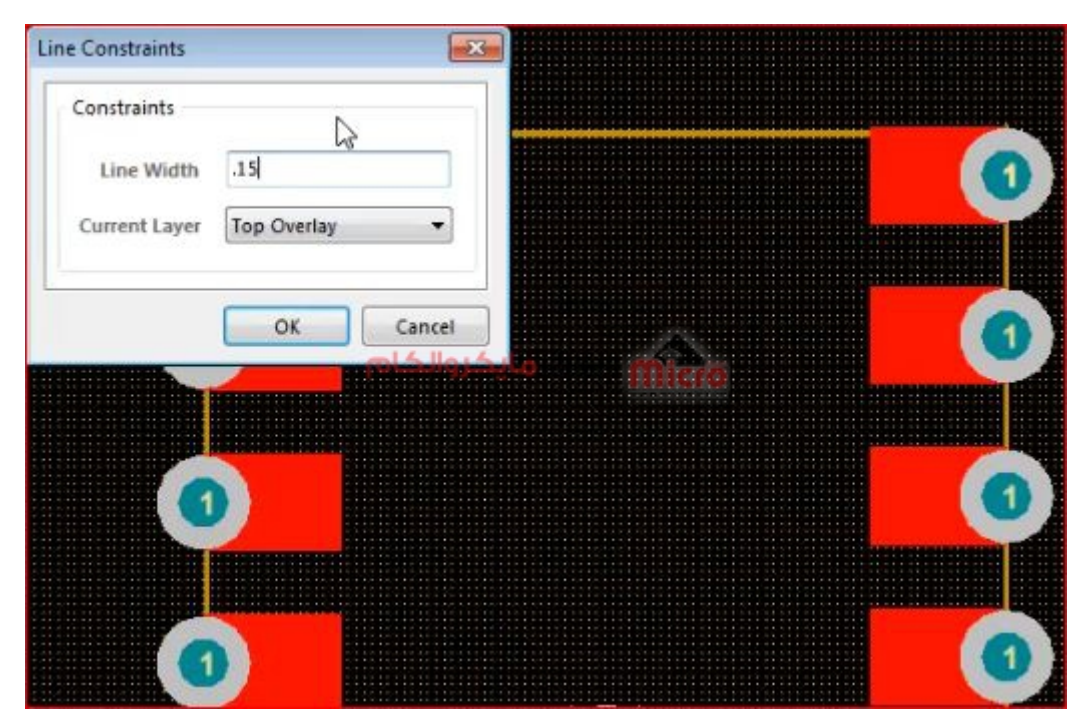

تنظیمات مربوط به مونتاژ Pad Castellated

# **نتیجه گیری**

در این مطلب به معرفی و کاربرد پد های بصورت Castellated در PCB و برد های الکترونیکی پرداخته شد. کاربرد های مناسب و راحتی مونتاژ PCB و ماژول بر رروی برد اصلی دلیلی بر استفاده عمده از این نوع پد ها میباشد. همچنین یکی از روش های ساخت و ایجاد Castellated Pad در آلتیوم دیزاینر معرفی شد.

امیدوارم از این مطلب کمال بهره را برده باشید. در صورت داشتن هرگونه نظر یا سوال درباره این مطلب یا تجربه مشابه اون رو در انتهای همین صفحه در قسمت دیدگاه ها قرار بدید. در کوتاه ترین زمان ممن به اون ها پاسخ خواهم داد. اگر این مطلب براتون مفید بود، اون رو به اشتراک بذارید تا سایر دوستان هم بتوانند استفاده کنند. همینطـــور میتونیـــد ایـــن مطلـــب را تـــوی اینســـتاگرام بـــا هشتـــ microelecom# بـــه اشتـــراک بذاریـــد و [پیـــج](https://www.instagram.com/microelecom/?hl=en) مایکروالکام (amicroelecom) رو هم منشن کنید.